# **Subpart Q Process Unit Information for Units Monitored by CEMS for RY2014 and Later Years**

<span id="page-0-0"></span>This page provides step-by-step instructions on how to enter and edit Subpart Q Iron and Steel Production process unit information for units that are monitored by CEMS.

Under Subpart Q, "process units" may include any of the following:

- Taconite indurating furnace
- Basic oxygen process furnace
- Non-recovery coke oven battery
- Sinter process
- Electric arc furnace (EAF)
- Decarburization vessel
- Direct reduction furnace

## **Step 1: Add a process unit**

To add a process unit that is monitored by CEMS, find the UNIT SUMMARY (Units Monitored by CEMS) table on the Subpart Overview page and click the link titled "ADD a CEMS Unit." When you report emissions information later you will have the opportunity to indicate or identify if a CEMS Monitoring Location (CML) is monitoring multiple units that may share a common stack.

To later edit information identifying a process unit, click the edit icon or the Name/ID link located in the first column of the table.

To delete a process unit, click the delete icon or red "x" located in the last column of the table.

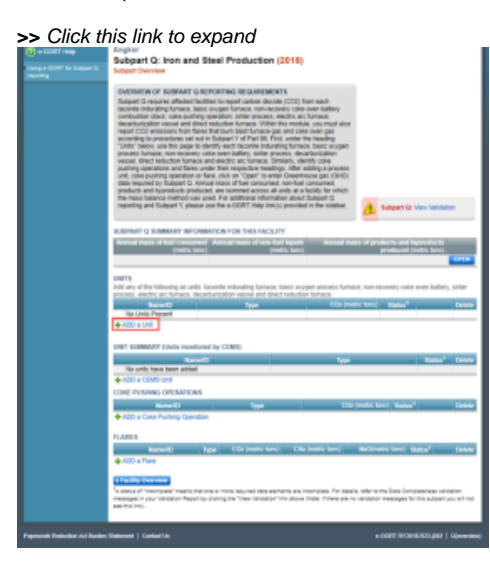

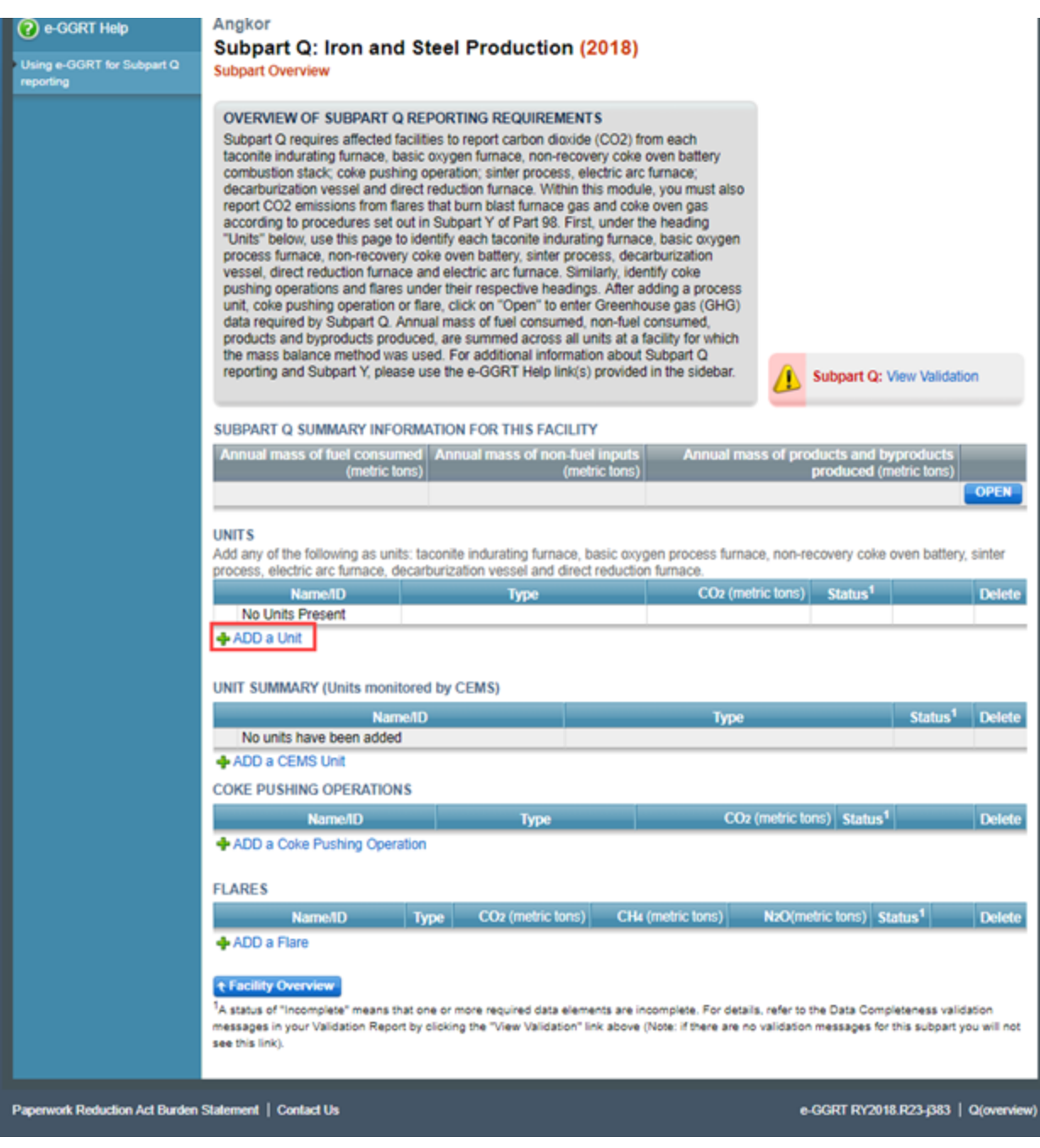

# **Step 2: Indicate CEMS utilization for the process unit**

For each process unit, confirm whether or not the process unit utilizes CEMS.

Note that when adding a new process unit you are prompted to answer the CEMS question immediately (the answer to this question will default to "No" for process unit added using the "ADD a Unit" link and will default to "Yes" for units added using the "ADD a CEMS Unit" link). The CEMS response may be changed here and the process unit information will be relocated to the appropriate table on the Subpart Overview page.

When finished, click SAVE.

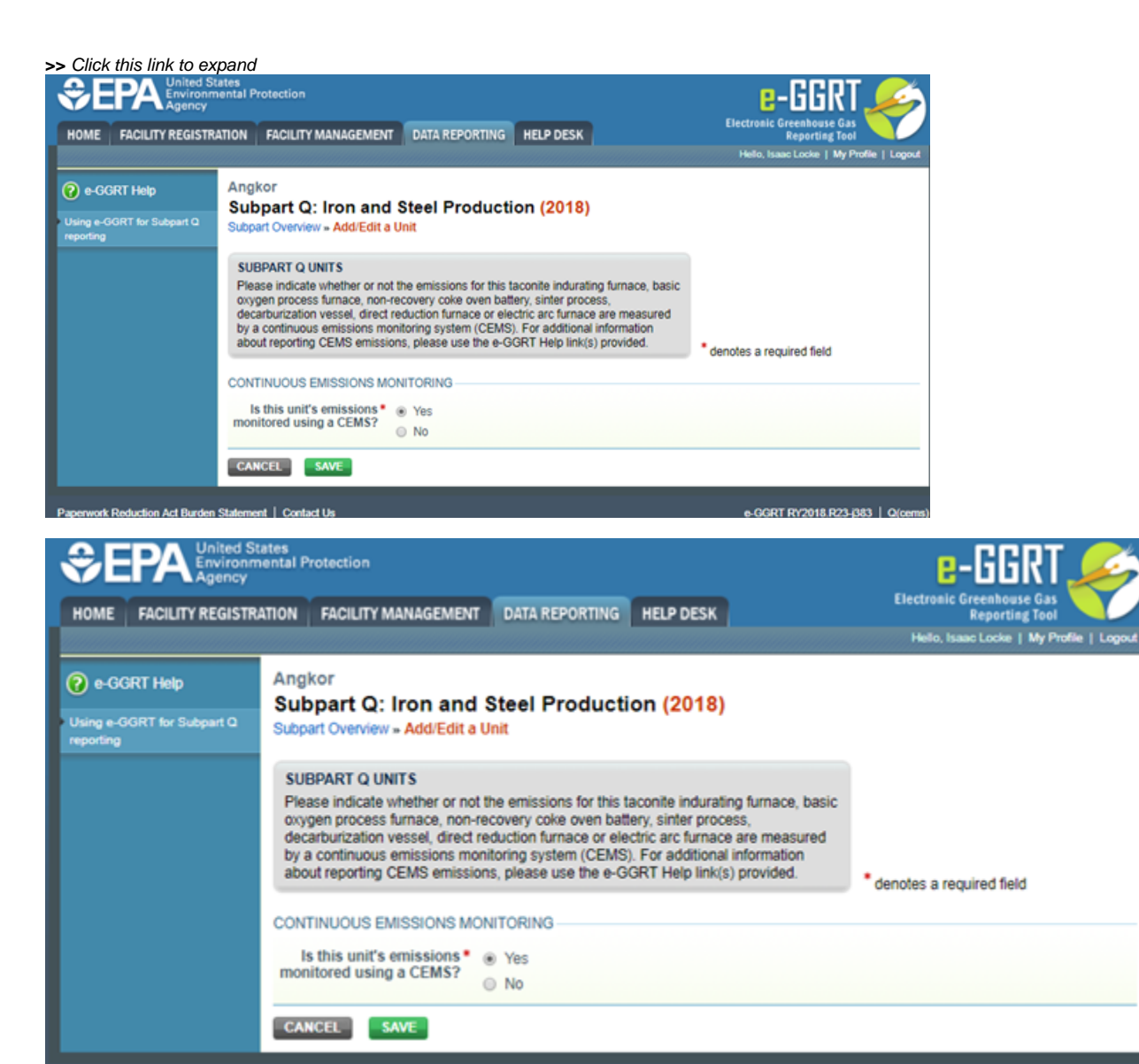

Additionally, Selecting, "ADD a CEMS Unit" under the UNIT SUMMARY (United monitored by CEMS) will immediately open the required information page for the process unit.

e-GGRT RY2018.R23-j383 | Q(ce

#### **>>** click this link to expand

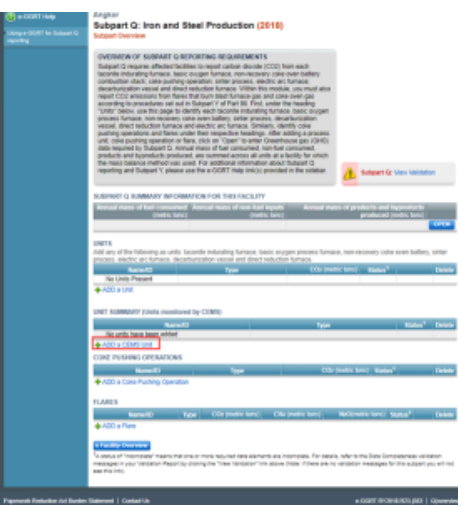

Papenwork Reduction Act Burden Statement | Contact Us

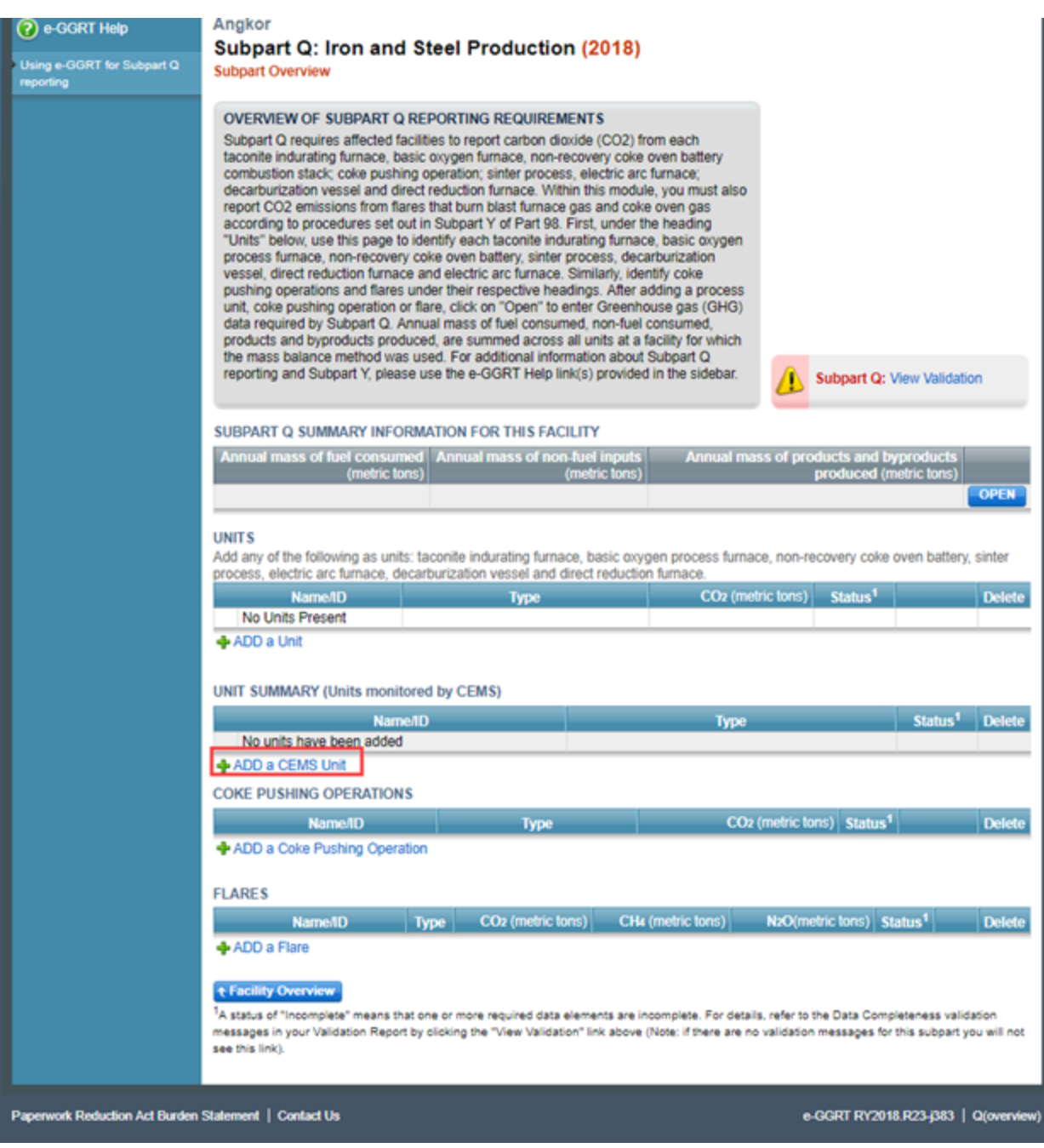

## **Step 3: Enter required information for the process unit**

For each process unit monitored by CEMS at your facility, Subpart Q requires you to report the following information for all types:

- A unique name or identifier for the process unit,
- An optional description of the unit

Depending on the type of process unit selected, specific CEMS Unit Data is required.

- Process Type: Taconite indurating furnace
- CEMS Unit Data: Annual production of taconite pellets (metric tons)
- Process Type: Basic oxygen process furnace CEMS Unit Data: Annual production of molten steel (metric tons)
- Process Type: Non-recovery coke oven battery
- 
- CEMS Unit Data: Annual production of coke (metric tons)
- Process Type: Sinter process ○ CEMS Unit Data: Annual production of sinter (metric tons)
- Process Type: Electric arc furnace (EAF)
	- CEMS Unit Data: Annual production of molten raw steel (metric tons)
- Process Type: Decarburization vessel
	- CEMS Unit Data: Annual production of molten raw steel (metric tons)
		- Note: In 2010, the information required for decarburization vessels applies only to agro-oxygen decarburization vessels. However, for 2011, and subsequent calendar years, the reporting requirements apply to other decarburization vessels used to refine molten steel with the primary intent of removing carbon content of steel including, but not limited to, argon-oxygen decarburization vessels and vacuum oxygen decarburization vessels. This amendment was finalized in October 2010 (75 FR 66434).
- Process Type: Direct reduction furnace
	- CEMS Unit Data: Annual production of direct reduced iron (metric tons)

When you are finished entering all required information for the process unit, click SAVE. You will be returned to the Subpart Overview page. For each process unit monitored by CEMS at your facility, Subpart Q requires you to report the following information:

## **Step 4: Repeat Steps 1-3**

Repeat Steps 1-3 until all process units monitored by CEMS have been added for your facility.

[Back to Top](#page-0-0)

## **See Also**

[Using e-GGRT to Prepare Your Subpart Q Report for RY2014 and Later Years](https://ccdsupport.com/confluence/display/TBSAND/Using+e-GGRT+to+Prepare+Your+Subpart+Q+Report+for+RY2014+and+Later+Years)

- [Subpart Q Summary Information for this Facility for RY2014 and Later Years](http://www.ccdsupport.com/confluence/display/help/Subpart+Q+Summary+Information+for+this+Facility+for+RY2014+and+Later+Years)
- [Subpart Q Process Unit Information for Units NOT Monitored by CEMS for RY2014 and Later Years](https://ccdsupport.com/confluence/display/TBSAND/Subpart+Q+Process+Unit+Information+for+Units+NOT+Monitored+by+CEMS+for+RY2014+and+Later+Years)
- $\bullet$ [Subpart Q Process Unit Information for Units Monitored by CEMS for RY2014 and Later Years](https://ccdsupport.com/confluence/display/TBSAND/Subpart+Q+Process+Unit+Information+for+Units+Monitored+by+CEMS+for+RY2014+and+Later+Years)
- [Subpart Q Coke Pushing Operations Information for RY2014 and Later Years](https://ccdsupport.com/confluence/display/TBSAND/Subpart+Q+Emissions+Information+for+Coke+Pushing+Operations+for+RY2014+and+Later+Years)
- [Subpart Q Flares Information for RY2014 and Later Years](https://ccdsupport.com/confluence/display/TBSAND/Subpart+Q+Flares+Information+for+RY2014+and+Later+Years)
- $\bullet$ [Subpart Q Emissions Information for Units NOT Monitored by CEMS for RY2014 and Later Years](https://ccdsupport.com/confluence/display/TBSAND/Subpart+Q+Emissions+Information+for+Units+NOT+Monitored+by+CEMS+for+RY2014+and+Later+Years)
- [Subpart Q Emissions Information for Units Monitored by CEMS for RY2014 and Later Years](https://ccdsupport.com/confluence/display/TBSAND/Subpart+Q+Emissions+Information+for+Units+Monitored+by+CEMS+for+RY2014+and+Later+Years)
- $\bullet$ [Subpart Q Emissions Information for Coke Pushing Operations for RY2014 and Later Years](https://ccdsupport.com/confluence/display/TBSAND/Subpart+Q+Emissions+Information+for+Coke+Pushing+Operations+for+RY2014+and+Later+Years)
- [Subpart Q Emissions Information for Flares for RY2014 and Later Years](https://ccdsupport.com/confluence/display/TBSAND/Subpart+Q+Emissions+Information+for+Flares+for+RY2014+and+Later+Years)
- [Subpart Q Entering Equation Inputs Using IVT](https://ccdsupport.com/confluence/display/TBSAND/Subpart+Q+Entering+Equation+Inputs+Using+IVT)

[Screen Errors](https://ccdsupport.com/confluence/display/help/Screen+Errors) [Subpart Validation Report](https://ccdsupport.com/confluence/display/help/Subpart+Validation+Report)